## **RFP Prepared by**

## **The Supreme Court of Ohio**

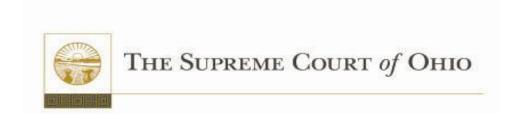

Request for Proposals for a Court Case Management System RFP Number 2011-1

Appendix D – SCO Use Case Narratives

R.C. Section 9.24 prohibits the Supreme Court from awarding a contract to any Vendor against whom the Auditor of State has issued a finding for recovery if the finding for recovery is unresolved at the time of award. By submitting a proposal, a Vendor warrants that it is not now, and will not become subject to an unresolved finding for recovery under R.C. Section 9.24, prior to the award of any contract arising out of this Request for Proposals, without notifying the Supreme Court of such finding.

| Use Case Name        | Case Initiation                                                                                                    |
|----------------------|----------------------------------------------------------------------------------------------------|
| Purpose / Objective  | This use case describes the creation of a new case record in the CMS                                                                                             |
| Actor(s)             | Filing Party, Clerk                                                                                                    |
| Trigger Events       | Filing Party delivers case initiation documents (citation, complaint, application, etc.) to Clerk. Documents can also be received by mail.                       |
| Pre-condition(s)     | Courts, case types, subtypes, and issues have been pre-defined in the system.                                                                                    |
|                      | Clerks are associated with specific courts.                                                                                                    |
| Post-Condition(s)    | New case record has been created.                                                                                                    |
| Narrative            | Clerk reviews the filing and validates that filing documents are correctly prepared and associated deposits (if required) are included.                          |
|                      | <ul> <li>Documents are returned to the filer if the submitted documentation is<br/>incomplete or inaccurate or if required deposits are not included.</li> </ul> |
|                      | Clerk file stamps documents.                                                                                                    |
|                      | 3. Clerk selects a command to initiate a new case in the system.                                                                                                 |
|                      | <ol> <li>System generates a new case record (including unique case number) and<br/>provides a screen form for the clerk to enter case details.</li> </ol>        |
|                      | a. System defaults to the Court and location of the clerk entering the case.                                                                                     |
|                      | 5. Clerk overrides the Court and location if necessary.                                                                                                    |
|                      | 6. Clerk selects the case type from a list of available case types.                                                                                              |
|                      | 7. Clerk enters the case sub-type (if needed) from a list of available case sub-types                                                                            |
|                      | 8. Clerk selects the Issue, if known.                                                                                                    |
|                      | Clerk records each document received in the docket and fees related to documents.                                                                                |
|                      | 10. Clerk scans each document into the system and associates it with its docket entry, or sets them aside for scanning at a later time.                          |
|                      | 11. Clerk enters the Parties and information about the parties                                                                                                   |
|                      | 12. System enforces the entry of any mandatory information.                                                                                                    |
| Associated Use Cases | Party Entry.                                                                                                    |
|                      | Judge Assignment.                                                                                                    |
|                      | Document Management (hardcopy documents).                                                                                                    |
| Alternative Flow(s)  | Case initiation documentation is electronically filed and reviewed online.                                                                                       |
|                      | Manually assign case number.                                                                                                    |
| Interfaces           | Municipal Court Case Management System                                                                                                    |
|                      | Detention Information System                                                                                                    |
|                      | Prosecutor Case management system                                                                                                    |
|                      | Local law enforcement (e-Citation)                                                                                                    |
|                      | e-Filing Service Provider                                                                                                    |
|                      | Local document management system                                                                                                    |

| Use Case Name        | Party Entry                                                                                                    |
|----------------------|----------------------------------------------------------------------------------------------------|
| Purpose / Objective  | This use case describes the process of entering new parties on a case.                                                                                                    |
| Actor(s)             | Clerk                                                                                                    |
| Trigger Events       | A new case record has been created or identification of an additional party /participant for the case has occurred.                                                                    |
| Pre-condition(s)     | Clerk has already navigated to (or been directed to) a screen to enter parties for the case.                                                                                           |
| Post-Condition(s)    | Parties, party information and associations are entered for a case.                                                                                                    |
| Narrative            | Clerk opens a case and selects the Party type / role function in the case.                                                                                                    |
|                      | 2. Clerk enters the name of the party.                                                                                                    |
|                      | 3. System automatically displays similarly named existing parties in the system and presents a list to the clerk.                                                                      |
|                      | a. If the party already exists, the Clerk selects the party from the list.                                                                                                    |
|                      | <ul> <li>If a new party needs to be created, the system shall provide a template for<br/>the clerk to create a new record for the party.</li> </ul>                                    |
|                      | 4. System presents fields to enter data for selected party type.                                                                                                    |
|                      | 5. Clerk enters information about the party, including the denoting of any information as confidential.                                                                                |
|                      | 6. System automatically performs a lookup of an attorney's registration number in the Ohio Bar Association Attorney Registry system to verify status, and alerts clerk if not current. |
|                      | 7. Clerk enters the association/relationship(s) of the party to other parties in the case.                                                                                             |
|                      | 8. System prompts clerk to confirm if additional parties are required or if party entry is complete.                                                                                   |
|                      | Clerk responds to prompt by adding another party or by navigating to another function.                                                                                                 |
| Associated Use Cases | None.                                                                                                    |
| Alternative Flow(s)  | None.                                                                                                    |
| Interfaces           | Ohio Bar Association Attorney Registry                                                                                                    |

| Use Case Name        | Judge Assignment                                                                                                    |
|----------------------|----------------------------------------------------------------------------------------------------|
| Purpose / Objective  | This use case describes the process to assign judges to a new case.                                                                               |
| Actor(s)             | Clerk                                                                                                    |
| Trigger Events       | New case record has been created.                                                                                                    |
| Pre-condition(s)     | Judges and Magistrates have been pre-defined in the system.                                                                                       |
|                      | Conflicts and recusal criteria have been pre-defined in the system.                                                                               |
|                      | Automated assignment algorithm criteria have been pre-defined.                                                                                    |
| Post-Condition(s)    | Judge (and Magistrate, as applicable) has been assigned to the case                                                                               |
| Narrative            | Clerk navigates to a screen form to assign judge(s) to the case.                                                                                  |
|                      | 2. System provides the ability to indicate whether judge assignment for a case is to be automated or if a manual selection will be made.          |
|                      | System provides the ability to identify if the system is to make an automated magistrate assignment to a case.                                    |
|                      | 4. Clerk selects the assignment method for each official.                                                                                         |
|                      | 5. System performs automated assignments as indicated.                                                                                            |
|                      | 6. Clerk confirms automated system assignment(s) or overrides the assignment(s) with a manual selection.                                          |
|                      | System provides lists of judges and magistrates that is filtered by court to display only those officials which are able to preside over the case |
| Associated Use Cases | Case Transfer.                                                                                                    |
| Alternative Flow(s)  | Manual Selection.                                                                                                    |
| Interfaces           | None.                                                                                                    |

| Use Case Name        | Service and Service Return                                                                                         |
|----------------------|----------------------------------------------------------------------------------------------------|
| Purpose / Objective  | This use case describes the Service and Service Return process.                                                    |
| Actor(s)             | Clerk, Service Provider                                                                                            |
| Trigger Events       | Complaint has been filed and a new case initiated.                                                                 |
|                      | Praecipe or summons to appear has been ordered.                                                                    |
| Pre-condition(s)     | Parties to received service documents have been entered into the system.                                           |
|                      | The manner in which service documents are to be delivered has been identified by the Plaintiff.                    |
|                      | Notice(s)/document(s) to be delivered have been provided to Service provider.                                      |
| Post-Condition(s)    | The service process has been completed, with or without an Answer.                                                 |
| Narrative            | Clerk navigates to a screen form to enter the Service details.                                                     |
|                      | Clerk enters party or Attorney requesting the service.                                                             |
|                      | a. Clerk collects additional deposit for Praecipe for Service if required.                                         |
|                      | Clerk identifies the parties to receive the service documents.                                                     |
|                      | 4. Clerk selects the method of service.                                                                            |
|                      | Clerk enters cost on docket if there is a cost associated with the Service provider.                               |
|                      | 5. Clerk receives Return of Service notice from service provider.                                                  |
|                      | 6. Clerk searches for the case by case number or service tracking number (e.g., certified mail tracking number.    |
|                      | a. System displays Service details screen for the case.                                                            |
|                      | 7. Clerk enters details about the Return of Service.                                                               |
|                      | a. If service is not perfected, clerk issues a Notice of Failure of Service to requestor.                          |
|                      | 8. System automatically sets a tickler to be issued to the clerk if no response is entered by the answer due date. |
| Associated Use Cases | Answer, Financial Management.                                                                                      |
| Alternative Flow(s)  | None.                                                                                                    |
| Interfaces           | None.                                                                                                    |

| Use Case Name        | Answers                                                                                                    |
|----------------------|----------------------------------------------------------------------------------------------------|
| Purpose / Objective  | This use case describes the Answer process in response to a Service.                                                                                                    |
| Actor(s)             | Clerk, Respondent                                                                                                    |
| Trigger Events       | Respondent submits an Answer to a Service.                                                                                                    |
| Pre-condition(s)     | Service has been completed.                                                                                                    |
| Post-Condition(s)    | The Answer to a Service has been docketed.                                                                                                    |
| Narrative            | Clerk navigates to the case and selects the Service screen.                                                                                                    |
|                      | 2. Clerk selects the party from whom the Answer/response is received.                                                                                                    |
|                      | <ul> <li>a. If response is a request for extension to Answer, clerk submits request to<br/>judge/magistrate for approval.</li> </ul>                                                                                                    |
|                      | <ul> <li>i. Clerk enters the judge/magistrate's decision regarding the extension<br/>request.</li> </ul>                                                                                                    |
|                      | <ul> <li>b. If response is an Answer to the claim/complaint, cross-complaint and/or<br/>Third-Party complaint, the court date is confirmed /scheduled.</li> </ul>                                                                                        |
|                      | <ul> <li>c. If the response is an Answer and Counterclaim and/or Third-Party         Complaint, clerk adds new parties and/or amends role of existing parties.         NOTE: If new Service is required, Clerk initiates the Service process.</li> </ul> |
|                      | 3. Clerk dockets a Jury Demand request if the Answer includes a Jury Demand.                                                                                                    |
|                      | 4. System removes any tickler associated with the due date for the Answer.                                                                                                    |
| Associated Use Cases | Service and Service Return, Dispositions.                                                                                                    |
| Alternative Flow(s)  | None.                                                                                                    |
| Interfaces           | None.                                                                                                    |

| Use Case Name        | Event Scheduling                                                                                                    |
|----------------------|----------------------------------------------------------------------------------------------------|
| Purpose / Objective  | This use case describes the process to schedule events.                                                                                                    |
| Actor(s)             | Clerk, Court Administration                                                                                                    |
| Trigger Event        | Event needs to be scheduled.                                                                                                    |
| Pre-condition(s)     | Event types pre-defined in system.                                                                                                    |
|                      | Resources pre-defined in system.                                                                                                    |
|                      | Calendars set.                                                                                                    |
| Post-Condition(s)    | Event is scheduled.                                                                                                    |
| Narrative            | Clerk/Court selects a case for which an event needs to be scheduled.                                                                                                    |
|                      | 2. System displays a list of events that can be scheduled for this case type.                                                                                                    |
|                      | Clerk/Court selects event to be scheduled.                                                                                                    |
|                      | System automatically updates case financials if there is a cost associated with the event.                                                                                                    |
|                      | 4. Clerk/Court identifies additional resources needed, if any (e.g., interpreter.)                                                                                                    |
|                      | <ol><li>Clerk/Court selects whether the event is to be scheduled automatically or if<br/>manual scheduling will be done.</li></ol>                                                                          |
|                      | <ul> <li>a. If automated, system presents next available date and time for the event for<br/>clerk to accept. Clerk/Court accepts date or chooses to override with a<br/>manually selected date.</li> </ul> |
|                      | b. If manual, clerk/court enters a date or range of dates for the event.                                                                                                    |
|                      | 6. System defaults to the presiding official and associated location for the event.                                                                                                    |
|                      | 7. Clerk/Court overrides the presiding official and location for the event, if needed.                                                                                                    |
|                      | 8. Clerk/Court selects the date and time for the event.                                                                                                    |
| Associated Use Cases | Rescheduling, Change Resource, Financial Management.                                                                                                    |
| Alternative Flow(s)  | None.                                                                                                    |
| Interfaces           | None.                                                                                                    |

| Use Case Name        | Event Rescheduling                                                                                                    |
|----------------------|----------------------------------------------------------------------------------------------------|
| Purpose / Objective  | This use case describes the process for changing the date and/or time of an event                                                                                                    |
| Actor(s)             | Clerk, Court Administration                                                                                                    |
| Trigger Event        | Motion or other request to reschedule has been approved by the court or a change in the case process has occurred.                                                                                                    |
| Pre-condition(s)     | Event has been scheduled.                                                                                                    |
| Post-Condition(s)    | Event is rescheduled.                                                                                                    |
| Narrative            | Clerk/Court Administration opens the case and selects a command to initiate the event rescheduling process.                                                                                                    |
|                      | System displays all scheduled events for the case.                                                                                                    |
|                      | 3. Clerk/Court Administration selects the event to be rescheduled.                                                                                                    |
|                      | 4. System provides a method to select a new date or date range.                                                                                                    |
|                      | <ol><li>Clerk/Court Administration selects an option for either automated or manual<br/>rescheduling.</li></ol>                                                                                                    |
|                      | a. If automated, the system "selects" the first available date and time from<br>within the date range and presents the option for confirmation. System<br>additionally displays a list of other available dates and times within the date<br>range. |
|                      | <ul> <li>b. If manual, the system displays a list of available dates and times within the<br/>selected date range.</li> </ul>                                                                                                    |
|                      | Clerk/Court Administration accepts the system selected schedule or selects a specific date and time.                                                                                                    |
|                      | 7. Clerk/Court Administration enters the reason for the schedule change.                                                                                                    |
|                      | 8. System prompts clerk/Court Administration to select whether or not to vacate the calendar of the previous schedule to make the time slot available for another case.                                                                             |
|                      | 9. Clerk/Court Administration selects the desired option.                                                                                                    |
|                      | 10. System prompts clerk/Court Administration to confirm whether all rescheduling is done.                                                                                                    |
| Associated Use Cases | Event Scheduling, Resource Change                                                                                                    |
| Alternative Flow(s)  | Rescheduling multiple (including all) events on one docket.                                                                                                    |
| Interfaces           | None.                                                                                                    |

| Use Case Name               | Waivable Appearance                                                                                                    |
|-----------------------------|----------------------------------------------------------------------------------------------------|
| Purpose / Objective         | This use case describes the processing of citations which do not require appearance                                                                                                    |
| Actor(s)                    | Offender, Clerk                                                                                                    |
| Trigger Events              | Offender sends payment to court in lieu of a court appearance                                                                                                    |
| Pre-condition(s)            | A citation for an offense that does not require an appearance has been issued and the associated court case has been created.  Offender has obtained (or otherwise been notified of) the amount of the fine, |
|                             | payment due date and scheduled appearance date.                                                                                                    |
| Post-Condition(s)           | Case is removed from calendar                                                                                                    |
| Narrative                   | Offender mails payment into the court or delivers it in person.                                                                                                    |
|                             | Clerk accesses the system, searches for the case and accesses the financials screen.                                                                                                    |
|                             | 3. Clerk enters the payment amount and associated information (e.g., payer name, check #) into the system.                                                                                                   |
|                             | <ul> <li>System shall have the ability to issue an alert if payment by check is made<br/>by someone flagged as not being allowed to submit checks.</li> </ul>                                                |
|                             | 4. System generates a receipt for the payment.                                                                                                    |
|                             | <ul> <li>System provides clerk the option to select whether the receipt should be<br/>printed immediately, at a later time, or not at all.</li> </ul>                                                        |
|                             | 5. System validates that the amount paid corresponds to the amount due.                                                                                                    |
|                             | <ul> <li>System shall have the ability to issue an alert if payment amount is less<br/>than the amount due.</li> </ul>                                                                                       |
|                             | <ul> <li>System prompts clerk to select next action(s) if payment amount is less<br/>than the amount due.</li> </ul>                                                                                         |
|                             | 6. Clerk enters a guilty plea for each charge.                                                                                                    |
|                             | 7. System enters a guilty disposition for each charge.                                                                                                    |
|                             | 8. Clerk removes case from the calendar.                                                                                                    |
| <b>Associated Use Cases</b> | Financial Management.                                                                                                    |
|                             | Event Scheduling.                                                                                                    |
| Alternative Flow(s)         | 1. Payment by check is received (by mail) from an offender on the "no checks" list.                                                                                                    |
|                             | 2. Payment is submitted online (future)                                                                                                    |
| Interfaces                  | IVR system                                                                                                    |
|                             | Public access portal                                                                                                    |

| Use Case Name        | Bond Management                                                                                                    |
|----------------------|----------------------------------------------------------------------------------------------------|
| Purpose / Objective  | This use case describes the process for managing bonds posted on a case.                                                                                               |
| Actor(s)             | Clerk                                                                                                    |
| Trigger Event        | Bond is posted.                                                                                                    |
| Pre-condition(s)     | Offense is bailable.                                                                                                    |
|                      | Surety companies are defined in the system.                                                                                                    |
|                      | Standard bond amounts for defined charges are pre-defined in the system.                                                                                               |
| Post-Condition(s)    | Bond(s) disposition is tracked.                                                                                                    |
| Narrative            | Clerk selects case and selects a "Bond Management" option.                                                                                                    |
|                      | System displays a list of charges for the case and options to add new bonds to the case or modify existing bonds.                                                      |
|                      | 3. Clerk selects the charge(s) for which the bond is applicable.                                                                                                    |
|                      | System automatically populates bond amount if a pre-defined amount has been established.                                                                               |
|                      | System automatically adds Statutory Bond fees to case financials.                                                                                                    |
|                      | 5. Clerk accepts or modifies bond amount.                                                                                                    |
|                      | 6. Clerk enters or updates the Surety or person responsible for the bond.                                                                                              |
|                      | <ul> <li>Clerk enters information on persons posting bond on behalf of the<br/>defendant.</li> </ul>                                                                   |
|                      | 7. If property is posted as bond, Clerk confirms property information (e.g., tax parcel #, ownership, assessed value) with the Assessor and enters it into the system. |
|                      | 8. Clerk enters appropriate information for bonds which have been satisfied and are to be exonerated, or which have not been satisfied and are to be revocated.        |
|                      | a. Clerk enters new amount for bonds which are reset.                                                                                                    |
| Associated Use Cases | Financial Management, Party Management                                                                                                    |
| Alternative Flow(s)  | None.                                                                                                    |
| Interfaces           | Department of Insurance.                                                                                                    |

| Use Case Name        | Arraignment                                                                                             |
|----------------------|----------------------------------------------------------------------------------------------------|
| Purpose / Objective  | This use case describes the arraignment process.                                                        |
| Actor(s)             | Clerk, Court Administration                                                                             |
| Trigger Event        | Arraignment calendar has been set.                                                                      |
| Pre-condition(s)     | Criminal charges have been filed and the defendant has been served.                                     |
| Post-Condition(s)    | Arraignment held and next step identified.                                                              |
| Narrative            | Clerk selects the arraignment calendar and displays the list of cases on the calendar.                  |
|                      | 2. Clerk selects the case.                                                                              |
|                      | Clerk enters the name of the attorney representing the defendant.                                       |
|                      | <ul> <li>System provides the ability to indicate if defendant has waived<br/>representation.</li> </ul> |
|                      | 4. Clerk enters the plea.                                                                               |
|                      | 5. Clerk enters the judge's order, including Diversion program if assigned.                             |
|                      | System prompts Court Administration to schedule the next event.                                         |
|                      | 7. Clerk repeats steps 2 through 6 for each defendant.                                                  |
|                      | System prompts clerk to initiate the judge assignment process at that time or later.                    |
| Associated Use Cases | Bond Management.                                                                                        |
|                      | Judge Assignment.                                                                                       |
|                      | Diversion.                                                                                              |
|                      | Event Scheduling.                                                                                       |
| Alternative Flow(s)  | Defendant is served the criminal charges at the time of the arraignment.                                |
| Interfaces           | None.                                                                                                   |

| Use Case Name        | Diversion Programs                                                                                                    |
|----------------------|----------------------------------------------------------------------------------------------------|
| Purpose / Objective  | This use case describes the process to track an offender's entry into and completion of a Diversion program.                                       |
| Actor(s)             | Clerk, Court Administration                                                                                                    |
| Trigger Event        | Defendant is ordered to enter a Diversion (or Treatment in Lieu) program                                                                           |
| Pre-condition(s)     | Defendant has completed eligibility screening.                                                                                                    |
|                      | Diversion programs have been pre-defined into the system.                                                                                          |
| Post-Condition(s)    | Program status reported to the court has been recorded in the system.                                                                              |
| Narrative            | Clerk navigates to screens used to track an offender's participation in a Diversion program.                                                       |
|                      | 2. System displays a list of all Diversion (or Treatment in Lieu) programs.                                                                        |
|                      | 3. Clerk selects the applicable Diversion program(s) to which the offender is ordered into.                                                        |
|                      | 4. System issues an alert to the clerk if the offender has not completed screening for the selected program (or has been determined not eligible.) |
|                      | 5. Clerk enters program status update(s) reported to the court during the term of participation.                                                   |
|                      | System prompts Court Administration to schedule the next event if Diversion is unsuccessful                                                        |
| Associated Use Cases | Event Management                                                                                                    |
| Alternative Flow(s)  | None.                                                                                                    |
| Interfaces           | Diversion Program provider information systems.                                                                                                    |

| Use Case Name        | Resource Change (Temporary)                                                                                                    |
|----------------------|----------------------------------------------------------------------------------------------------|
| Purpose / Objective  | This use case describes the process for a temporary change of resources for an event (without rescheduling); resources include presiding officials, locations and others (e.g., interpreters.) |
| Actor(s)             | Court Administration                                                                                                    |
| Trigger Event        | A change in resource is needed for a scheduled event.                                                                                                    |
| Pre-condition(s)     | Event has been scheduled; resources have been assigned.                                                                                                    |
| Post-Condition(s)    | New resource is assigned.                                                                                                    |
| Narrative            | Court Administration opens the case and selects a command to initiate the event resource modification process.                                                                                 |
|                      | System shall display all scheduled events for the case.                                                                                                    |
|                      | 3. Court Administration selects the event that requires a new resource.                                                                                                    |
|                      | 4. Court Administration identifies the resource which needs to be changed.                                                                                                    |
|                      | 5. Court Administration selects an option for either automated or manual selection of the resource.                                                                                            |
|                      | 6. System responds to selected options:                                                                                                    |
|                      | a. If automated, the system "selects" an available resource from a pool of resources available to the case and presents the option for confirmation.                                           |
|                      | b. If manual, the system provides the ability to select the new resource from a list that is filtered to display only those options available to the case.                                     |
|                      | 7. Court Administration accepts the system selected resource or manually selects the resource from the list of available resources.                                                            |
|                      | 8. Court Administration enters the reason for the resource change.                                                                                                    |
|                      | System prompts Court Administration to select whether or not to release the resource to make it available for other use.                                                                       |
|                      | System prompts Court Administration to confirm whether all resources changes are done.                                                                                                    |
| Associated Use Cases | Event Scheduling, Rescheduling.                                                                                                    |
| Alternative Flow(s)  | Changing multiple resources for one or multiple cases concurrently.                                                                                                    |
| Interfaces           | None.                                                                                                    |

| Use Case Name        | Case Transfer (Permanent Reassignment)                                                                                                    |
|----------------------|----------------------------------------------------------------------------------------------------|
| Purpose / Objective  | This use case describes the process to transfer a case from one judge to another                                                                                                    |
| Actor(s)             | Clerk                                                                                                    |
| Trigger Event        | A judge is no longer able to preside over one or more cases                                                                                                    |
| Pre-condition(s)     | Cases have been assigned.                                                                                                    |
|                      | New judge for the case(s) is defined into the system.                                                                                                    |
| Post-Condition(s)    | New judge is assigned to the case. All actions performed by the previous judge are retained and properly attributed to that judge.                                                                               |
| Narrative            | Clerk selects a command to initiate the case transfer process.                                                                                                    |
|                      | System displays a screen form for the clerk to select the judge from whom the cases will be transferred.                                                                                                    |
|                      | 3. Clerk enters the judge whose cases are to be transferred.                                                                                                    |
|                      | 4. System displays a list of all cases assigned to the selected judge.                                                                                                    |
|                      | <ol><li>System provides the ability for clerk to select any one, multiple or all case(s) to<br/>be transferred.</li></ol>                                                                                        |
|                      | 6. System provides the ability for the clerk to select whether the system is to perform an automated assignment or if a manual selection is to be made, for each case individually or for all cases at one time. |
|                      | <ol> <li>System provides the ability to identify additional judges whom are to be<br/>excluded from the automated assignment process.</li> </ol>                                                                 |
|                      | <ul> <li>a. If manual assignment, the clerk selects the judge from a list of available<br/>judges for that court and case type.</li> </ul>                                                                       |
|                      | 8. System prompts clerk to confirm if all transfers are complete.                                                                                                    |
|                      | Clerk responds to prompt.                                                                                                    |
| Associated Use Cases | Judicial Assignment                                                                                                    |
| Alternative Flow(s)  | New Magistrate additionally needs to be assigned to the case.                                                                                                    |
| Interfaces           | None.                                                                                                    |

| Use Case Name        | Case Consolidation                                                                                                   |
|----------------------|----------------------------------------------------------------------------------------------------|
| Purpose / Objective  | This use case describes the process to consolidate multiple cases into one.                                          |
| Actor(s)             | Clerk                                                                                                    |
| Trigger Event        | A motion to consolidate cases has been filed and approved or a decision to consolidate cases has been made           |
| Pre-condition(s)     | Approved motion or decision to consolidate                                                                           |
| Post-condition(s)    | Cases have been consolidate into one ongoing case which is processed going forward                                   |
| Narrative            | Clerk selects a command to initiate the case consolidation process.                                                  |
|                      | System displays a screen form/template for the clerk to enter the cases to be consolidated.                          |
|                      | 3. Clerk enters the case numbers for the cases which are to be consolidated.                                         |
|                      | System prompts clerk to confirm whether or not the oldest case is to be the ongoing case.                            |
|                      | 5. Clerk confirms that the oldest case is to be the ongoing case or selects an alternate case.                       |
|                      | 6. System performs the case consolidation upon confirmation of which case is to be the ongoing case.                 |
|                      | a. System moves financial balances of the closing cases to the ongoing case.                                         |
|                      | b. System links the closing cases with the ongoing case.                                                             |
|                      | 7. System closes the old cases, including vacating calendars and releasing resources for the cases which are closed. |
| Associated Use Cases | None.                                                                                                    |
| Alternative Flow(s)  | None.                                                                                                    |
| Interfaces           | None.                                                                                                    |

| Use Case Name        | Docket Entry                                                                                                    |
|----------------------|----------------------------------------------------------------------------------------------------|
|                      | This use case describes the process for manually entering actions into the progress docket.                                                                                                    |
| Actor(s)             | Clerk                                                                                                    |
| Trigger Events       | Any case action which requires a docket entry to be made.                                                                                                    |
| Pre-condition(s)     | The action has occurred.                                                                                                    |
|                      | Docket codes have been defined into a table.                                                                                                    |
| Post-Condition(s)    | The docket entry is written (which may trigger subsequent processes.)                                                                                                    |
| Narrative            | Clerk selects case and navigates to the screen for entering docket entries.                                                                                                    |
|                      | 2. Clerk selects applicable docket code from a pre-defined list of codes.                                                                                                    |
|                      | 3. System automatically populates docket entry with pre-defined text for the code.                                                                                                    |
|                      | 4. System automatically updates financial record for the case if there are fees associated with the docket entry.                                                                                                    |
|                      | 5. Clerk enters additional comments to the docket entry, as needed.                                                                                                    |
|                      | 6. Clerk associates the new docket entry with other entries, if applicable.                                                                                                    |
|                      | 7. Clerk associates the new docket entry with a party, if applicable.                                                                                                    |
|                      | <ul> <li>Clerk updates or creates Party record if necessary.</li> </ul>                                                                                                    |
|                      | 8. Clerk initiates the document management process (e.g., scanning) if the new docket entry is associated with a document.                                                                                                    |
|                      | 9. Clerk manually – or system automatically – initiates the scheduling process if the new docket entry requires an event to be scheduled.                                                                                                    |
|                      | <ol> <li>Clerk manually – or system automatically – initiates the Service process if the<br/>docket entry requires a formal delivery of a Notice(s), or the Communications<br/>process if the docket entry requires notifications.</li> </ol> |
| Associated Use Cases | Financial Management                                                                                                    |
|                      | Party Management                                                                                                    |
|                      | Document Management                                                                                                    |
|                      | Event Scheduling                                                                                                    |
|                      | Service and Answer                                                                                                    |
|                      | Case Communications                                                                                                    |
| Alternative Flow(s)  | Automated docket entry as a result of another action (e.g., the scanning of a document, payment entered, etc.)                                                                                                    |
|                      | Making the same docket entry for multiple cases.                                                                                                    |
| Interfaces           | Document scanning.                                                                                                    |

| Use Case Name        | Case Communications                                                                                                    |
|----------------------|----------------------------------------------------------------------------------------------------|
| Purpose / Objective  | This use case describes the process for distributing system generated documents or notifications.                                                                                                    |
| Actor(s)             | System Users – Clerk, Judge, others                                                                                                    |
| Trigger Events       | Results of an action or an information request needs to be distributed.                                                                                                    |
| Pre-condition(s)     | Distribution lists (who and how) have been created for specific communications.                                                                                                    |
| Post-Condition(s)    | Document or notification has been sent.                                                                                                    |
| Narrative            | <ol> <li>System generates a document or message to be distributed.</li> <li>System presents document or message to the user for editing.         <ul> <li>User modifies the document or message as needed (e.g., edits text, adds signature) and saves it.</li> <li>If the same document is generated for multiple recipients, user shall be able</li> </ul> </li> </ol>                 |
|                      | <ul> <li>to edit one, selected, or all of the documents at one time.</li> <li>3. System provides user with the ability to modify an existing distribution list or create a new one.</li> <li>c. User confirms the distribution list or makes changes as needed.</li> <li>4. For electronically distributed communications, system immediately issues the document or message.</li> </ul> |
|                      | <ul> <li>5. For materials to be printed (and distributed physically), system provides user with the option to print materials immediately or hold for batch printing at a later time.</li> <li>6. If Service is required to deliver materials, user initiates the Service setup</li> </ul>                                                                                               |
|                      | <ul><li>process.</li><li>7. System automatically dockets the distribution of the message or user makes the docket entry manually.</li></ul>                                                                                                    |
| Associated Use Cases | Service<br>Docket Entry                                                                                                    |
| Alternate Flow(s)    | User creates an ad-hoc message to be distributed to other system users (e.g., a judge's case note which is to be sent to another judge.)                                                                                                    |
| Interfaces           | MS Outlook                                                                                                    |

| Use Case Name        | Calendar Setup                                                                                                    |
|----------------------|----------------------------------------------------------------------------------------------------|
| Purpose / Objective  | This use case describes the process to set up calendars for any court-specific resource.                                                                |
| Actor(s)             | Clerk, Assignment Officer                                                                                                    |
| Trigger Events       | System Implementation                                                                                                    |
| Pre-condition(s)     | Resource categories have been defined (e.g., Judicial Officer, courtroom, holidays, etc.)                                                               |
| Post-Condition(s)    | Calendars for each resource are set.                                                                                                    |
| Narrative            | Clerk selects option to establish a calendar.                                                                                                    |
|                      | 2. System displays a list of resource types for which a calendar can be created.                                                                        |
|                      | 3. Clerk selects the resource type.                                                                                                    |
|                      | System displays a screen form to enter specifics about the resources such as name or title, and other descriptive information.                          |
|                      | 5. Clerk enters the resource details.                                                                                                    |
|                      | 6. System presents options to associate the resource with other resources (e.g., a judge, a specific courtroom, and an event type.)                     |
|                      | 7. Clerk selects associated resources.                                                                                                    |
|                      | System presents options to define resource availability both generically or specifically.                                                               |
|                      | <ol> <li>Clerk enters availability. If generic availability periods are defined, clerk<br/>additionally enters known blocked-out periods.</li> </ol>    |
|                      | <ol> <li>System provides the ability to establish scheduling increments (e.g., 15 minute<br/>time slots in a block of time.)</li> </ol>                 |
|                      | 11. Clerk selects increment, if applicable.                                                                                                    |
|                      | 12. System provides options to set session limits for a block of time (e.g., 25 arraignments in a morning timeslot.)                                    |
|                      | 13. Clerk enters a number to set a session limit, if applicable.                                                                                        |
|                      | <ul> <li>If a session limit is set, system prompts clerk to select whether the limit can<br/>be overridden or not when events are scheduled.</li> </ul> |
|                      | 14. Clerk selects an option to allow or prevent overrides to session limits.                                                                            |
|                      | 15. Clerk repeats steps 1 through 9 for each resource calendar to be established.                                                                       |
| Associated Use Cases | None.                                                                                                    |
| Alternative Flow(s)  | Calendar Override                                                                                                    |
| Interfaces           | MS Outlook.                                                                                                    |

| Use Case Name        | Calendar Override                                                                                                    |
|----------------------|----------------------------------------------------------------------------------------------------|
| Purpose / Objective  | This use case describes the process to override and/or adjust resource calendars if conflicts occur when scheduling an event.                                                                                               |
| Actor(s)             | Clerk, Supervisor                                                                                                    |
| Trigger Events       | Adding a new event to the schedule results in a conflict with one or more resources.                                                                                                    |
| Pre-condition(s)     | Calendars have been set.                                                                                                    |
|                      | Session limits have been established.                                                                                                    |
|                      | Schedule for an event has been specifically selected.                                                                                                    |
| Post-Condition(s)    | Resource conflict is resolved (or event is rescheduled.)                                                                                                    |
| Narrative            | Clerk selects a specific date and time slot to schedule a new event but a conflict condition exists.                                                                                                    |
|                      | System issues an alert indicating the conflict.                                                                                                    |
|                      | a. If the conflict is due to the event exceeding a pre-defined session limit that<br>can be overridden, the alert includes a prompt for user to confirm the intent<br>to override the session limit and schedule the event. |
|                      | b. Clerk selects the option to override the limit and schedules the event.                                                                                                    |
|                      | c. If the conflict is due to the event exceeding a pre-defined session limit that<br>cannot be overridden, the alert includes a message stating the reason why<br>the event cannot be scheduled.                            |
|                      | 3. Clerk reviews resource calendar(s) if the session limit cannot be overridden or if the condition is due to a resource conflict.                                                                                          |
|                      | 4. Clerk determines if calendar(s) can be changed.                                                                                                    |
|                      | 5. Clerk adjusts calendar if authorized.                                                                                                    |
|                      | <ul> <li>d. If Clerk is not authorized to adjust calendars, a Supervisor with appropriate<br/>authority would make the adjustment(s).</li> </ul>                                                                            |
|                      | 6. System performs calendar validation and confirms that the adjustments are acceptable or issues an alert indicating an error condition.                                                                                   |
|                      | e. Clerk or Supervisor resolves any error conditions.                                                                                                    |
|                      | 7. Clerk schedules the event.                                                                                                    |
|                      | 8. If calendars cannot be changed, Clerk changes the event schedule.                                                                                                    |
| Associated Use Cases | Calendar Setup                                                                                                    |
| Alternative Flow(s)  | None.                                                                                                    |
| Interfaces           | None.                                                                                                    |

| Use Case Name        | Document Management – System Generated Documents                                                                                                    |
|----------------------|----------------------------------------------------------------------------------------------------|
| Purpose / Objective  | This use case describes the process of generating and managing system generated documents.                                                                      |
| Actor(s)             | Clerk, Judge                                                                                                    |
| Trigger Event        | Event, action or condition occurs that causes the automatic generation of a document or form.                                                                   |
| Pre-condition(s)     | Document templates have been created.                                                                                                    |
| Post-Condition(s)    | System generated document is created and ready for distribution.                                                                                                |
| Narrative            | System generates a document automatically upon the occurrence of defined events, actions or conditions.                                                         |
|                      | <ul> <li>b. If the document is to be processed at a later time, System stores the<br/>document in a work queue.</li> </ul>                                      |
|                      | <ul> <li>c. If the same document is generated for distribution to multiple persons,</li> <li>System creates individualized versions for each person.</li> </ul> |
|                      | System displays document for editing.                                                                                                    |
|                      | User edits and electronically signs the document as appropriate.                                                                                                |
|                      | <ul> <li>d. If multiple documents will be edited or signed similarly, System edits or<br/>applies the signature to each document.</li> </ul>                    |
|                      | e. System automatically stores images of documents signed electronically.                                                                                       |
|                      | 4. System presents user with the ability to print the document, including the option to print immediately or hold for printing at a later time.                 |
|                      | f. System prints the document or stores the document in a printing queue.                                                                                       |
|                      | <ol><li>System presents user with the ability to route the document to other persons for<br/>additional processing.</li></ol>                                   |
|                      | g. If the document is to be routed, System presents user with the ability to<br>select the next recipient.                                                      |
|                      | h. User selects the recipient.                                                                                                    |
|                      | i. System stores the document in a work queue for the next recipient.                                                                                           |
| Associated Use Cases | Document Management – Hardcopy documents                                                                                                    |
| Alternative Flow(s)  | System generated document is initiated manually.                                                                                                    |
| Interfaces           | None.                                                                                                    |

|                     | 4 August 2010 – Page 20                                                                                                    |
|---------------------|----------------------------------------------------------------------------------------------------|
| Use Case Name       | Document Management – Hardcopy documents                                                                                                    |
| Purpose / Objective | This use case describes the process for handling hardcopy documents received in the Clerk's office.                                                                           |
| Actor(s)            | Clerk                                                                                                    |
| Role(s)             | Document review, Filing, Docketing, Scanning                                                                                                    |
| Trigger Events      | New documents received by the Clerk's office (via personal delivery, mail, or fax.)                                                                                           |
| Pre-condition(s)    | Work queue for scanned documents not associated with cases is set up.                                                                                                    |
| Post-Condition(s)   | Documents have been scanned into the system and linked to their respective cases and docket entries.                                                                          |
| Narrative           | Counter Clerk reviews documents received to determine if fees are required.                                                                                                   |
|                     | <ul> <li>a. If fees are required and payment is not provided, and if no waiver or deferral<br/>exists, Counter Clerk rejects the filing and returns the documents.</li> </ul> |
|                     | <ol><li>Counter Clerk accepts and stamps documents which include appropriate<br/>payment (or if waiver or deferral is known to exist) or do not have fees.</li></ol>          |
|                     | <ol><li>If the documents are for a new case, Filing Clerk selects a system command to<br/>initiate a new case and enters the case information.</li></ol>                      |
|                     | 4. Filing Clerk chooses whether to docket the documents first and then scan, or to scan the documents and docket them afterwards                                              |
|                     | <ul> <li>If documents are docketed first, Filing Clerk additionally chooses whether to<br/>scan documents at the time of docketing or at a later time.</li> </ul>             |
|                     | <ul> <li>If documents are scanned first, Filing Clerk additionally chooses whether to<br/>docket the documents at the time of scanning or at a later time.</li> </ul>         |
|                     | DOCKET FIRST and SCAN                                                                                                    |
|                     | 5. Clerk selects case and navigates to the case docket.                                                                                                    |
|                     | 6. Clerk selects an option to create a new docket entry.                                                                                                    |
|                     | 7. Clerk selects the docket code appropriate for the document.                                                                                                    |
|                     | System issues a prompt to scan the document or to defer scanning to another time.                                                                                             |
|                     | 9. Clerk scans the document or selects the option to defer the scanning.                                                                                                    |
|                     | d. If document scanning is deferred, System prints a document identification label                                                                                            |
|                     | e. System tracks document identification information with the docket entry.                                                                                                   |
|                     | 10. Clerk repeats steps 5 through 9 for each additional document to be docketed.                                                                                              |
|                     | SCAN FIRST and DOCKET                                                                                                    |
|                     | 11. Clerk selects a system command to scan a document.                                                                                                    |
|                     | 12. System prompts Clerk to select a case or to defer docketing until a later time.                                                                                           |
|                     | 13. Clerk selects the case.                                                                                                    |
|                     | 14. Clerk scans the document.                                                                                                    |
|                     | 15. System creates the docket entry and prompts clerk for additional information.                                                                                             |
|                     | f. If deferral of docketing until a later time had been selected, System creates an entry for the document in a work queue rather than in a docket.                           |
|                     | 16. Clerk adds additional information to the docket entry as needed.                                                                                                    |
|                     | 17. Clerk repeats steps 11 through 16 for each additional document to be scanned.                                                                                             |

| Use Case Name        | Document Management – Hardcopy documents   |
|----------------------|--------------------------------------------|
| Associated Use Cases | Docket Entry.                              |
| Alternative Flow(s)  | Document is docketed but is never scanned. |
|                      | Document is scanned but never docketed.    |
| Interfaces           | Local court document management system(s). |

| Use Case Name        | Financial Management – Accounts Receivable (AR)                                                                                                    |
|----------------------|----------------------------------------------------------------------------------------------------|
| Purpose / Objective  | This use case describes the process to manage case and misc. transaction account receivables and payments                                                                                                    |
| Actor(s)             | Clerk, Payer                                                                                                    |
| Trigger Event        | Fees/Fines/Costs/Restitution are incurred                                                                                                    |
| Pre-condition(s)     | Amounts for fees, fines and costs for transactions have been pre-defined in the                                                                                                    |
| (1)                  | system.                                                                                                    |
|                      | Allocation among parties has been made (e.g., plaintiff or defendant; individual, joint/several, etc.)                                                                                                    |
|                      | Allocation of priorities for funding disbursement accounts has been pre-defined.                                                                                                    |
| Post-Condition(s)    | Disbursement accounts funded                                                                                                    |
| Narrative            | Clerk selects case and navigates to a payment processing screen upon receiving a payment.                                                                                                    |
|                      | <ul> <li>System tracks fees, fines, and costs for each transaction and party within a<br/>case and for all non-case transactions.</li> </ul>                                                                                  |
|                      | <ul> <li>System tracks the accrual of distribution amounts to each disbursement<br/>account (both within one case and across all cases.</li> </ul>                                                                            |
|                      | c. System tracks a payment due date for each fee/fine/cost incurred.                                                                                                    |
|                      | <ul> <li>d. System generates bills to be sent to appropriate parties if payments are not<br/>made within a pre-determined period (Bills are not generated for parties<br/>which have approved fee waiver on file.)</li> </ul> |
|                      | 2. Clerk selects the payment method.                                                                                                    |
|                      | e. System displays fields specific to the payment method.                                                                                                    |
|                      | 3. Clerk enters payment details including payer and account information.                                                                                                    |
|                      | 4. System performs payment validations.                                                                                                    |
|                      | f. System updates accounting record if payment is accepted.                                                                                                    |
|                      | <ul> <li>g. System provides an option for clerk to generate a bill if payment is not<br/>accepted.</li> </ul>                                                                                                    |
|                      | 5. Clerk selects an option to set up a payment plan for parties which require one.                                                                                                    |
|                      | h. System displays payment plan screen with alternative payment options.                                                                                                    |
|                      | <ul> <li>i. Clerk selects payment options (e.g., # payments, or recurring payment<br/>amount)</li> </ul>                                                                                                    |
|                      | j. System generates payment plan and receipt with plan details.                                                                                                    |
|                      | k. System closes out payment plan when obligation is met.                                                                                                    |
|                      | <ol><li>If a payment plan is not offered, the account may be sent to a Collection agency<br/>or a court action scheduled.</li></ol>                                                                                           |
|                      | Clerk flags the account if the account is sent to Collections                                                                                                    |
|                      | m. Clerk updates the case record with funds collected.                                                                                                    |
|                      | 7. System allocates payments received to disbursement accounts.                                                                                                    |
|                      | 8. Clerk disburses funds to receiving agencies (e.g., Depts. of Revenue, Finance.)                                                                                                    |
|                      | n. System generates accounting reports as needed.                                                                                                    |
| Associated Use Cases | Financial Management – Process Payments                                                                                                    |
|                      | Event Scheduling                                                                                                    |
| Alternative Flow(s)  | Payment submitted online.                                                                                                    |

4 August 2010 – Page 23

| Use Case Name | Financial Management – Accounts Receivable (AR) |
|---------------|-------------------------------------------------|
| Interfaces    | Dept. of Revenue; Dept. of Finance              |

| Use Case Name        | Financial Management – Process Payments                                                                                                    |
|----------------------|----------------------------------------------------------------------------------------------------|
| Purpose / Objective  | This use case describes the process of receiving payment for the charges on one case and generating receipts.                                                                            |
| Actor(s)             | Clerk, Payer                                                                                                    |
| Trigger Event        | Payment is offered to the Clerk's office.                                                                                                    |
| Pre-condition(s)     | Charges have been assessed.                                                                                                    |
| Post-Condition(s)    | Payment is credited.                                                                                                    |
| Narrative            | Clerk receives payment.                                                                                                    |
|                      | b. Payments may be made in person or mailed in.                                                                                                    |
|                      | Clerk selects case and navigates to a payment processing screen upon receiving a payment.                                                                                                |
|                      | Clerk selects payment method(s).                                                                                                    |
|                      | c. System provides screens for entering payment information.                                                                                                    |
|                      | <ul> <li>d. If multiple payment methods are selected for one payment (e.g., a split<br/>payment), system displays the screen forms for each payment method side-<br/>by-side.</li> </ul> |
|                      | 4. Clerk enters payment details, including the payment amount, method (cash, check, credit or debit card, or deposit account) and payer information.                                     |
|                      | 5. If payment is by cash, system calculates change to be provided.                                                                                                    |
|                      | 6. If payment is by check, system verifies that payer has not been flagged for a previous bad check.                                                                                     |
|                      | e. Clerk denies payment by check if the system returns an alert that the payer has been flagged.                                                                                         |
|                      | 7. If payment is by credit or debit card, clerk (or payer) swipes the card or clerk enters the account information manually.                                                             |
|                      | <ul> <li>f. System initiates an authorization request to the Supreme Court's payment<br/>credit/debit card processing service.</li> </ul>                                                |
|                      | g. System alerts clerk to obtain payer signature upon receiving authorization.                                                                                                    |
|                      | h. System prints credit/debit card receipt slip                                                                                                    |
|                      | i. Clerk denies payment if authorization is not received.                                                                                                    |
|                      | If payment is by withdrawal from a deposit account, system verifies that available funds exist in the account.                                                                           |
|                      | j. Clerk denies payment if adequate funds are not available.                                                                                                    |
|                      | System generates receipts for accepted payment and tracks receipt number with the case.                                                                                                  |
| Associated Use Cases | None.                                                                                                    |
| Alternative Flow(s)  | Payment received is to be applied to multiple cases.                                                                                                    |
| Interfaces           | Credit/Debit card authorization service.                                                                                                    |

| Use Case Name        | Financial Management – Checks                                                                                                    |
|----------------------|----------------------------------------------------------------------------------------------------|
| Purpose / Objective  | This use case describes the process for managing checks that do not clear due to insufficient funds (NSF)                                                                                          |
| Actor(s)             | Clerk, Payer                                                                                                    |
| Trigger Event        | Payment by check is made.                                                                                                    |
| Pre-condition(s)     | Case has charges to be paid.                                                                                                    |
| Post-Condition(s)    | Case continues or is suspended due to lack of payment                                                                                                    |
| Narrative            | PAYMENT                                                                                                    |
|                      | Clerk enters check and payer information.                                                                                                    |
|                      | <ol><li>System performs check payer verification to identify if payer has been flagged<br/>for a previous bad check.</li></ol>                                                                     |
|                      | <ul> <li>System displays a list of potential matches of the payer of people who are<br/>flagged for bad checks.</li> </ul>                                                                         |
|                      | b. Clerk determines if anyone on the list is the payer and denies payment if so.                                                                                                    |
|                      | 3. Clerk accepts payment if the person is not flagged.                                                                                                    |
|                      | INSUFFICIENT FUNDS PROCESSING                                                                                                    |
|                      | <ol> <li>Clerk receives notice from bank that a check used for payment of fees has been<br/>returned due to insufficient funds.</li> </ol>                                                         |
|                      | <ol><li>Clerk navigates to screen used to look up check payments and enters check<br/>information to identify the case for which the payment was made.</li></ol>                                   |
|                      | c. System displays the case number.                                                                                                    |
|                      | 6. Clerk selects the case and navigates to a screen used to manage payments.                                                                                                    |
|                      | 7. Clerk flags the check as bad (NSF)                                                                                                    |
|                      | <ol> <li>System creates and applies reversing financial transactions, including the<br/>reduction of disbursement accounts.</li> </ol>                                                             |
|                      | d. System allows negative balances in disbursement accounts if the<br>disbursement associated with the check payment had been made and/or<br>the account balance is less than the amount reversed. |
|                      | <ol><li>System generates notice to the payer (and to the party for which payment was<br/>made if the payer is not a party on the case.)</li></ol>                                                  |
| Associated Use Cases | Financial Management – AR (Acct. Receivable)                                                                                                    |
|                      | Case Communications                                                                                                    |
| Alternative Flow(s)  | None.                                                                                                    |
| Interfaces           | None.                                                                                                    |

| Use Case Name        | Financial Management – Deposit Accounts                                                                                                    |
|----------------------|----------------------------------------------------------------------------------------------------|
| Purpose / Objective  | This use case describes the process to manage deposit accounts.                                                                                                    |
| Actor(s)             | Clerk, Deposit account owner                                                                                                    |
| Trigger Event        | Payment is to be made from deposit account                                                                                                    |
| Pre-condition(s)     | Deposit account(s) for the payer are set up.                                                                                                    |
|                      | Clerk has selected the Deposit Account payment method.                                                                                                    |
| Post-condition(s)    | Payment is made                                                                                                    |
| Narrative            | Clerk enters payer information.                                                                                                    |
|                      | System displays a list of deposit accounts available to the payer.                                                                                                    |
|                      | Clerk selects the deposit account to be used for the payment.                                                                                                    |
|                      | <ul> <li>System issues an alert if deposit account does not have adequate funds for<br/>the payment.</li> </ul>                                                                                                 |
|                      | b. Deposit account owner provides additional funds into the account if needed.                                                                                                    |
|                      | <ul> <li>Clerk denies payment if additional funds are not being deposited prior to the<br/>payment.</li> </ul>                                                                                                  |
|                      | 4. System withdraws funds from the deposit account to pay the charges.                                                                                                    |
|                      | <ol> <li>System generates a notice to the account owner informing them of balance and<br/>due date for providing funds to increase the balance if the account balance is<br/>below a minimum amount.</li> </ol> |
|                      | <ul> <li>d. System issues an alert if account is not brought up to the minimum balance<br/>by due date.</li> </ul>                                                                                              |
|                      | 6. Clerk initiates the process to close the deposit account as needed.                                                                                                    |
|                      | 7. System prepares a refund if funds remain in an account to be closed                                                                                                    |
| Associated Use Cases | Financial Management – AR (Acct. Receivable)                                                                                                    |
|                      | Case Communications                                                                                                    |
| Alternative Flow(s)  | None.                                                                                                    |
| Interfaces           | None.                                                                                                    |

| Use Case Name        | Applicant/Nominee Validation                                                                                                    |
|----------------------|----------------------------------------------------------------------------------------------------|
| Purpose / Objective  | This use case describes the process to verify that an applicant or nominee for appointment (e.g., as a Trustee) is acceptable based on court records                       |
| Actor(s)             | Applicant, Clerk                                                                                                    |
| Trigger Events       | An application is filed                                                                                                    |
| Pre-condition(s)     | None                                                                                                    |
| Post-Condition(s)    | Applicant or nominee is verified as acceptable or confirmed as not acceptable                                                                                              |
| Narrative            | Applicant submits application for appointment or nomination.                                                                                                    |
|                      | Clerk timestamps application and dockets receiving it.                                                                                                    |
|                      | 3. Clerk scans the application form.                                                                                                    |
|                      | Clerk enters the application information.                                                                                                    |
|                      | <ol><li>Clerk selects a command to initiate a system review of the person(s) named in<br/>the application.</li></ol>                                                       |
|                      | System presents a list of potential person matches.                                                                                                    |
|                      | b. System displays any alerts which are associated with each potential match.                                                                                              |
|                      | 7. Clerk determines if the person in the application is one of the individuals on the list created by the system.                                                          |
|                      | 8. Clerk reviews information and determines if any information provided should prevent the individual from proceeding in the process.                                      |
|                      | <ul> <li>c. Clerk notifies bailiff (or security officer) if confirmed identity is established for<br/>an individual with an outstanding warrant who is present.</li> </ul> |
| Associated Use Cases | Multiple (all applications, nominations, etc.)                                                                                                    |
| Alternative Flow(s)  | Application prepared online or filed electronically.                                                                                                    |
| Interfaces           | None.                                                                                                    |